# STUDI EFEKTIVITAS PRAKTIK MODELING DALAM PRODUKSI ASSET ANIMASI STOP MOTION MENGGUNAKAN 3D PRINTING **Bharoto Yekti**

**Abstrak:** Teknologi *3D printing* sudah mulai banyak digunakan di industri animasi terutama animasi stop motion. Penggunaan *3D printer* untuk animasi *stop motion* paling banyak digunakan pada teknik *replacement animation*. Perangkat lunak yang digunakan untuk membuat aset animasi *stop motion* tidak terbatas pada jenis perangkat lunak untuk animasi 3 Dimensi (3D) saja, Teknik *3D digital sculpting* juga dapat digunakan untuk membentuk *3D model* yang kemudian bisa diproses menjadi aset untuk animasi *stop motion* dengan 3D printer. Penelitian ini membandingkan pembuatan model 3Dimensi yang menggunakan metode *polygon modeling* (memakai perangkat lunak *Softimage*) dengan pembuatan *3D model*  yang menggunakan metode *digital sculpting* (memakai perangkat lunak *Zbrush*).

Penelitian ini bertujuan untuk mengetahui kelemahan serta kelebihan metode *poly modeling* dan *digital sculpting* untuk membuat *3D model*, dari proses *modeling* awal sampai ke tahap *converting file* perangkat lunak *native* menjadi file .stl yang siap diproses dengan *3D printer*.

**Key words :** 3d modeling, 3d printing, Stop motion, animationEngine.

#### **Pendahuluan**

Penggunaan teknologi *3D printing* banyak digunakan dalam berbagai industri, termasuk dalam industri animasi (Byrne,2015). Pemanfaatan *3D printing* di dunia animasi ini banyak digunakan untuk membantu teknik *replacement* 

Bharoto Yekti *adalah Staf Pengajar pada Fakultas Seni Rupa dan Desain, Universitas Multimedia Nusantara (UMN) Tangerang.*

*faces* pada animasi stop motion, seperti yang digunakan pada film *Coraline*, *Paranorman* dan *Boxtroll* oleh *Laika Studio* (Priebe,2011 ; Nicholls, 2015).

Teknologi ini tidak hanya dipakai pada proyek film animasi stop motion yang diproduksi oleh studio be-

*e-mail : bharoto.yekti@umn.ac.id*

sar se- perti *Laika Studio* tetapi juga mulai dipakai pada pembuatan filmfilm animasi oleh studio kecil seperti film *Anomalisa* oleh studio *Starburn Industries* (Matison,2015), *Bears on Stairs* oleh studio indie *DBLG* (Byrne,2015) dan *Bone Mother* oleh *Sea Creature Animation* (Kira,2015).

Praktik penggunaan *3D printing*  tidak lepas dari penggunaan perangkat lunak digital untuk menciptakan *3D model* yang merupakan representasi matematika dari permukaan 3D dari sebuah objek (Ram,2015).

Studio *Laika* dan *Sea Creature animation studio* menggunakan A*utodesk Maya* untuk pembuatan *3D model* dasar dan animasi. Sedangkan perangkat lunak digital *sculpting* seperti *Zbrush* dan *mudbox* dipakai untuk melakukan *detailing* pada *3D model* (McLean,2014; Kira,2015) .

Dari tesis yang ditulis oleh Stephen (2015), disebutkan bahwa *Zbrush* memungkinkan untuk dipakai pada penggunaan model yang rumit pada animasi maupun *print media.*

Menurut Ram (2015) cara yang yang paling sering dipakai untuk membuat model antara lain *Polygon modeling*, *curve modeling* dan *3D digital sculpting*.

Dari pernyataan oleh Stephen (2015) dan Ram (2015) diatas diketahui bahwa

metode *digital sculpting* dengan perangkat lunak digital sculpting seperti *Zbrush* tidak hanya digunakan untuk *detailing* saja tetapi juga memungkinkan untuk membuat *3D model* dari bentuk dasar seperti halnya yang biasa dilakukan dengan metode *polygon modeling* menggunakan perangkat lunak animasi seperti *Maya, 3D studio Max* dan *Soft-image.*

Latar belakang ini mendorong penulis untuk melakukan penelitian dengan tujuan mengetahui metode mana yang lebih efektif untuk membuat *3D model* dari tahap pembuatan model dasar sampai tahap dimana *3D model*  siap untuk di proses menggunakan *3D printer* untuk menghasilkan *replacement asset* pada animasi *stop motion.*

# *Polygon Modeling*

Ram (2015) mengatakan bahwa *modeling* adalah tahap membuat suatu bentuk dari objek yang akan dipakai dalam suatu *scene*. Sedangkan P*olygon mesh* menurut Ram (2015) merupakan hasil dari *point* atau *vertices* dalam suatu ruang 3D yang dihubungkan dengan garis atau *segment*. Dari sini dapat disimpulkan bahwa metode *polygon mesh modeling* adalah tahap membuat bentuk dengan memodifikasi letak *point* atau segmen dari sebuah objek yang terbentuk dari *polygon mesh*.

## *3D Digital sculpting*

Menurut Ram (2015) metode yang banyak digunakan dalam teknik *3D digital sculpting* adalah *displacement* dimana *polygon mesh* dengan tingkat kerapatan yang tinggi dimodifikasi letak *vertices*-nya dan disimpan dalam bentuk *image map* 32bit.

#### **Teknik** *Replacements*

Menurut Priebe (2011), teknik ini merupakan teknik favorit dalam animasi *stop motion* dimana animasi dilakukan dengan mengganti keseluruhan *puppet* atau bagian dari muka suatu *puppet* di tiap frame. Priebe (2011) juga mengatakan dengan teknik ini dimungkinkan membuat berbagai ekspresi muka tanpa melibatkan konstruksi mekanik yang rumit pada bagian dalam kepala suatu *puppet*.

### *Printable Files*

Ram mengatakan bahwa apapun perangkat lunak *3D modeling* yang digunakan, *3D model* perlu dirubah menjadi format yang dapat diproses oleh *3D printer,* file tersebut bisa berupa file .stl atau file .obj. McLean (2015) menyebutkan bahwa untuk membuat *3D model*  yang dapat diproses dengan, ada banyak syarat yang *3D printer* harus dipenuhi. Tetapi McLean(2015) menekankan selama tidak ada lubang pada *polygon mesh*, maka kemungkinan besar objek tersebut akan bisa diproses dengan *3D Printer*. Sedangkan Berenhaus (2015) menyatakan hal yang kurang lebih sama, yaitu bahwa *polygon mesh* yang harus *water-tight* yang artinya *polygon mesh*  tersebut harus tertutup, termasuk tidak ada arah normal yang terbalik karena mesh dengan normal yang terbalik akan dianggap sebagai lubang pada *polygon mesh.*

#### **Metodologi**

Metodologi yang dipakai adalah *practice based research* dimana pada metodologi ini penciptaan menjadi inti penelitian selama penciptaan tersebut dilengkapi dengan rujukan praktik, dokumentasi dan penjelasan (Smith dan Dean, 2010)

Pengukuran efektifitas dilakukan dengan metode yang digunakan adalah metode Praktik berbasis eksperimen dan metode komparasi yang membandingkan kedua praktik *modeling*.

Animasi yang akan dibuat pada penelitian ini merupakan animasi *looping* objek sederhana berbentuk lingkaran dengan motif berbentuk bunga di bagian dalamnya. Bagian dalam bentuk bunga ini akan dianimasikan dimana akan terjadi perubahan menjadi bentuk api.

*Replacement model* yang dibutuhkan adalah 12 model termasuk model bentuk dasar. Untuk mencapai tujuan penelitian, eksperimen dilakukan dengan menggunakan dua metode *modeling* dengan dua perangkat lunak yang berbeda yaitu *Autodesk Softimage* dan *Pixologic Zbrush.*

Proses pembuatan model 3D akan dibagi menjadi 3 tahap :

- Membuat 3D model bentuk dasar
- Membuat *model replacement*

- *Exporting file* menjadi format file stl.

Pengukuran efektifitas akan dilihat dari variabel yang berbeda pada tiap tahap. Pada tahap membuat model bentuk dasar dan membuat *model replacement,* efektifitas akan diukur dari kesulitan apa saja yang ditemukan pada tahap tersebut.

Pada tahap *exporting file* menjadi format file stl. pengukuran efektivitas dilihat dari kesulitan yang terdapat proses *exporting file* dan masalah apa saja yang terdapat pada model setelah dirubah menjadi format .stl.

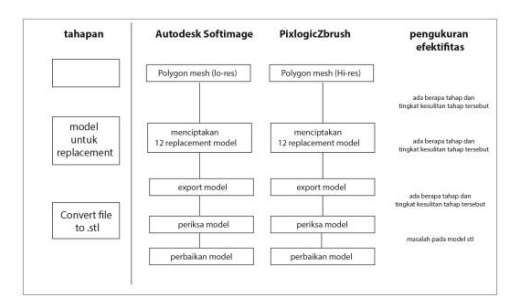

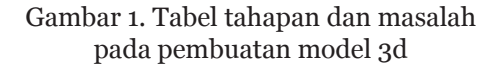

#### **Ekperimen**

#### *Polygonal Modeling*

Proses *polygonal modeling* akan dilakukan dengan menggunakan perangkat lunak *Autodesk Softimage 2014*. *Modeling* dimulai dari pembuatan objek *primitive* yaitu *grid* yang termasuk ke dalam kategori *polygon mesh*. *Grid* adalah *polygon mesh* berbentuk persegi panjang yang memiliki dimensi panjang dan lebar tanpa ketinggian atau ketebalan. Bentuk dan struktur dasar dari *polygon mesh* ini kemudian dimanipulasi dengan memperbanyak dan merubah posisi dari *vertices, polygons dan edges* sehingga berbentuk *pattern* yang menyerupai bentuk bunga.

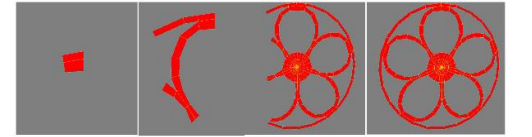

Gambar 2. Tahap pembuatan 3D model bentuk dasar dengan metode polygonal modeling

*Polygon mesh* berbentuk pattern bunga ini masih tidak memiliki dimensi ketebalan. Langkah selanjutnya adalah memberikan perintah *apply thickness*  untuk memberikan ketebalan sehingga menjadi bentuk *polygon mesh* yang solid.

Secara visual, *polygon mesh* bentuk dasar ini masih terlihat kaku. Seperti yang telah dikemukakan oleh Berenhaus (2015) perangkat lunak animasi 3D memiliki fitur *Smoothing modifier*  yang hasilnya hanya dapat dilihat pada hasil *rendering* saja atau animasi pada layar *viewport* saja. Barenhaus (2015) menyebutkan bahwa *sub division level* sebuah model perlu dinaikkan untuk memberikan kesan *smooth*.

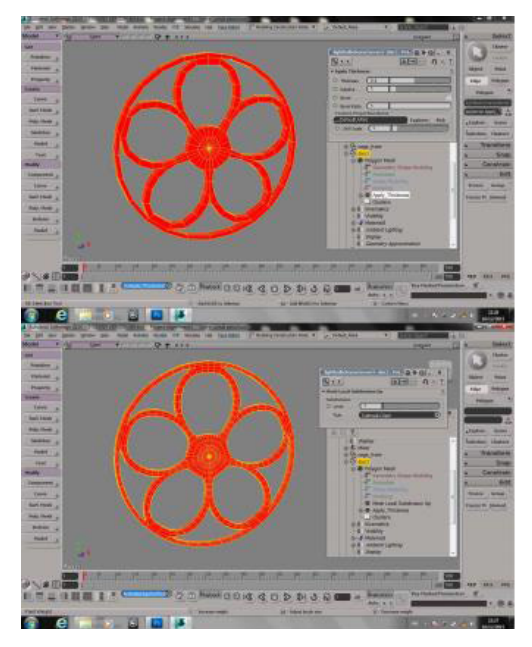

Gambar 3. Penggunaan fitur *apply thickness* dan *local subdivision refinement*

## **Pembuatan model untuk** *replacement*

Setelah mengaplikasikan *local subdivision refinement* pada bentuk dasar dengan *subdivision* dan *smoothness* level yang sesuai, tahap selanjutnya adalah membuat 11 *replacement model* dari model bentuk dasar yang sudah dibuat. Perubahan yang akan dilakukan adalah perubahan dari *pattern* berbentuk bunga menjadi *pattern* yang menyerupai bentuk api. Perubahan bentuk cukup dilakukan pada hasil copy dari *3D model* bentuk dasar menggunakan *soft selection* dan merubah posisi *vertices* atau *points*. Dengan menggunakan *shape manager* memungkinkan didapatkannya bentuk *inbetween* antara *3D model*  bentuk dasar yaitu *pattern* bunga dan bentuk *replacement* ke-11 yaitu *pattern* api. bentuk *in-between* bisa 2 *ider shape*  pada *window shape manager* di bawah tab *animate*.

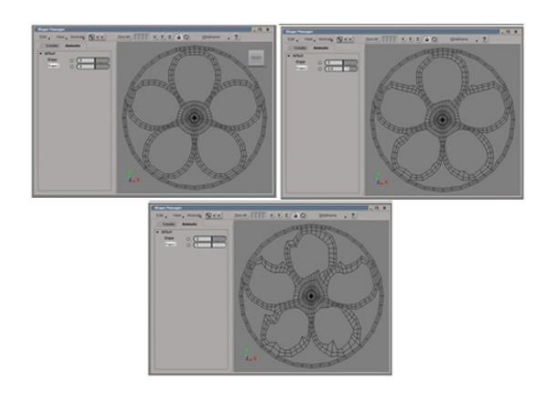

Gambar 4. *Shape Manager* untuk mendapatkan *inbetween model* dari bentuk awal dan bentuk akhir

## *Export model* **menjadi format stl.**

Beberapa perangkat lunak *modeling* dan animasi termasuk diantaranya *Softimage* tidak memiliki fitur untuk merubah dari format *native model* menjadi stl. Oleh karena itu diperlukan perangkat lunak lain yang fungsinya tidak hanya merubah file menjadi stl tetapi juga untuk memeriksa masalah pada model. Perangkat lunak semacam ini dapat ditemukan dan di unduh secara gratis lewat internet. Salah satu diantaranya adalah *Netfabb*.

Fitur import pada perangkat lunak *Netfabb* tidak memungkinkan untuk *mengimpor file .scn yang merupakan file native* dari *Softimage* sehigga perlu dilakukan proses *exporting* dari file scn ke format file yang dapat diterima oleh *Netfabb*, salah satu diantaranya adalah format obj.

Setelah mendapatkan file .obj dari *Softimage* dan membuka file tersebut di perangkat lunak *Netfabb*, langkah selanjutnya adalah memeriksa apakah *polygon* yang akan diproses dengan *3D printing* tersebut memenui syarat. Pada perangkat lunak *Netfabb*, fitur tersebut bernama *standard analysis.*

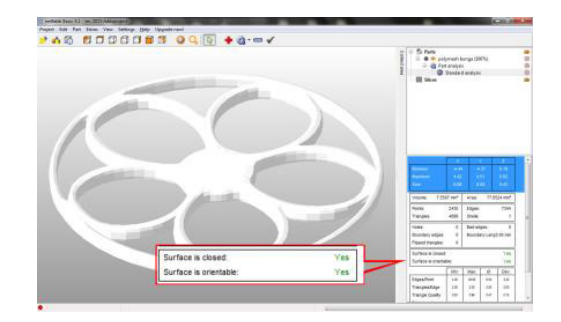

Gambar 5. Hasil standard *analysis model*  dari *Softimage* dengan perangkat lunak *netfabb*.

Dari hasil *standard analysis* yang dilakukan dengan *netfabb* bisa terlihat kata *Yes* pada bagian *surface is close* dan *surface is orientable* yang berarti tidak ditemukan lubang atau dengan kata lain *watertight* dan siap untuk diproses dengan mesin *3D printing.*

## **Digital sculpting**

Metode 3D digital sculpting dilakukan dengan perangkat lunak *Zbrush 4.2*. Seperti yang dikemukakan oleh Ram (2015) metode *digital sculpting* dibagi menjadi tiga jenis yaitu *displacement, volumetric* dan *dynamic tesselation.*  Metode *3D sculpting* yang digunakan pada perangkat lunak *Zbrush* termasuk metode *displacement* dimana akan terjadi *polygon stretching* saat tidak ada jumlah *polygon* yang cukup untuk dideformasi.

Untuk meminimalisasi terjadinya *polygon stretching* ini proses *3D sculpting* untuk membuat objek *pattern* bun-

ga dimulai dari membuat objek *polygon mesh* berbentuk *plane* dan menaikkan *density* dan jumlah *polygon mesh* tersebut. Tahap selanjutnya adalah membuat *masking* berbentuk bunga diatas objek *plane* tersebut. *Masking* di- buat dengan mengaktifkan *radial count* berjumlah lima dan tombol *activate symmetry.*  Teknik ini memungkinkan membuat lingkaran *masking* untuk lima kelopak bunga secara bersamaan.

*Masking area* berbentuk bunga ini kemudian di-*invert* sebelum melakukan deformasi pada objek *plane*. Deformasi tidak menggunakan *brush*, tetapi memanfaatkan fitur *inflate* dibawah tab *deformation*.

Fitur *inflate* ini membuat mesh dan *vertices* yang tidak terkena *masking area* akan berubah level posisinya. Efek yang dihasilkan tampak seperti hasil *extrude* dengan *polygonal modeling*, tetapi karena pada *inflate* ini hanya memindahkan posisi *vertices* dan *mesh* tanpa penambahan jumlah *vertices* atau *mesh* sehingga terjadi *polygon stretching* pada dinding samping *pattern* bunga tersebut.Untuk menghilangkan *polygon stretching* pada dinding samping tersebut digunakan fitur *dynamesh* dimana pada struktur *polygon mesh*  akan dibuat ulang sehingga bagian *mesh* yang terkena *polygon stretching* akan memiliki struktur polygon baru.

Dengan struktur baru ini kemudian bagian *pattern* yang menonjol dipilih menggunakan *clipping selection* sehingga bagian yang tidak terpilih akan disembunyikan. Bagian yang tersembunyi ini kemudian dihilangkan dengan menggunakan perintah *delete hidden*  dibawah tab *geometry*.

*Polygon mesh* berbentuk *pattern* bunga yang sudah tampak memiliki dimensi ketebalan ini masih tidak memenuhi syarat untuk diproses menggunakan *3D printer* karena bukan objek solid, pada bagian bawah objek *pattern* bunga masih tidak tertutup.

Untuk menutup bagian bawah objek *pattern* bunga tersebut penulis kembali menggunakan fitur *dynamesh* dimana saat membuat ulang struktur objek dari *polygon mesh,* fitur tersebut juga membuat struktur *polygon mesh* baru yang menutup bagian bawah objek *pattern* bunga. Struktur baru yang dibuat oleh perintah *dynamesh* ini tidak hanya menutup bagian bawah objek *pattern* bunga tetapi juga menutup bagian lubang yang seharusnya menjadi bagian dari *pattern* bunga itu sendiri, seperti lubang pada bagian kelopak Bunga dan lubang diantara kelopak bunga. Untuk menghilangkan *mesh* pada bagian tersebut penulis menggunakan fitur *clipping selection* dan *delete hidden.*

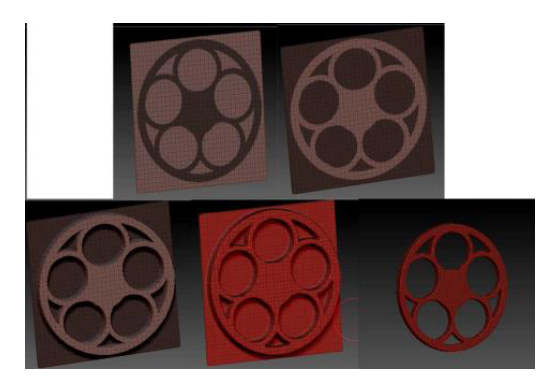

Gambar 6. Tabel tahapan dan masalah pada pembuatan model 3d

Karena struktur baru yang dibuat oleh *dynamesh* tidak dibuat berdasarkan bentuk objek melainkan dari struktur *grid* yang diproyeksikan ke objek sehingga saat dilakukan *clipping selection* dan *delete hidden*, hasil akhirnya terlihat tidak rapih dan tampak bergerigi di beberapa bagian.

## **Pembuatan model untuk** *replacement*

Sebagai perangkat lunak untuk *3D digital sculpting, Zbrush* tidak memiliki fitur-fitur yang berhubungan dengan *frame* dan *timeline* seperti pada perangkat lunak animasi, tetapi untuk *morphing*, terdapat satu fitur pada *zbrush* yang fungsinya mirip dengan *shape manager*  pada perangkat lunak *Softimage*, fitur tersebut adalah *shape recording* pada *tab layer*. Dengan memanfaatkan *shape recording*, pengguna bisa merekam transisi perubahan *shape*. Transisi dari

bentuk awal ke bentuk akhir ini dapat diakses dan dimanfaatkan sebagai *inbetween* dengan menggeser *slider* yang terdapat pada layer tersebut.

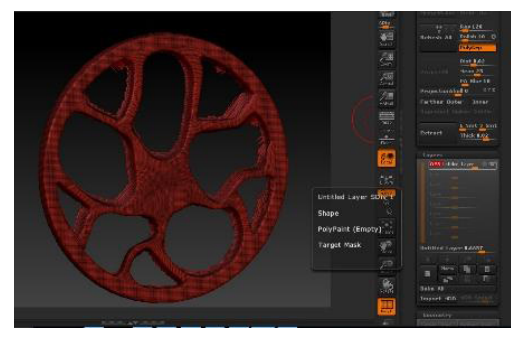

Gambar 7. Tabel tahapan dan masalah pada pembuatan model 3d

## *Export model* **menjadi format stl.**

Pada perangkat lunak *Zbrush 4.2* sudah terdapat fitur yang memungkinkan pengguna untuk melakukan *export polygon mesh* menjadi format .stl yaitu dengan *3D printer exporter* dibawah tab *Zplugin*.

Walaupun *output file* dari *3D printer exporter* sudah berupa format .stl, file tersebut tetap perlu diperiksa dengan menggunakan perangkat lunak *Netfabb*.

Hasil pemeriksaan menggunakan *Netfabb* menyebutkan bahwa *polygon mesh* yang dibuat dengan perangkat lunak *Zbrush* tersebut menunjukan kata *No* pada *table surface is close*, yang artinya *polygon mesh* tersebut bermasalah dan perlu diperbaiki.

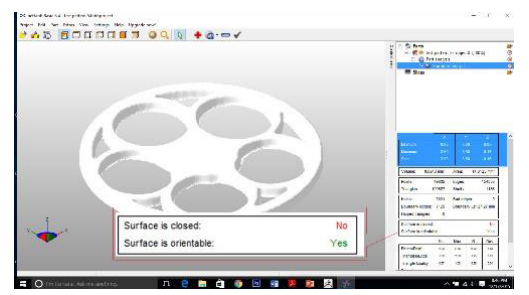

Gambar 8. Hasil analysis *3D model* dari *Zbrush* dengan perangkat lunak *netfabb*. Gambar xx. Tabel tahapan dan masalah

Tahap perbaikan dapat dilakukan dengan perangkat lunak *Netfabb* yaitu dengan fitur *repair*.

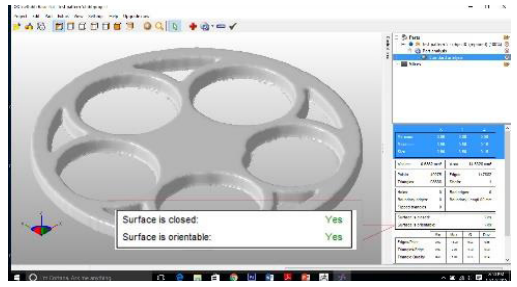

Gambar 8. Hasil *repair 3D model* dari *Zbrush* dengan perangkat lunak *netfabb*.

Setelah dilakukan perbaikan dengan fitur *repair* dan dilakukan pemeriksaan ulang terlihat bahwa pada *surface is close* menunjukan kata *Yes* yang berarti file tersebut siap untuk diproses dengan *3D printing.*

## **Analisis**

Dari eksperimen yang dilakukan dengan dua cara diatas, hasil pengukuran efektivitas disusun dalam bentuk tabel yang menunjukan tahapan dan masalah apa saja yang terjadi pada proses pembuatan *3D model* dengan dua metode yang berbeda tersebut.

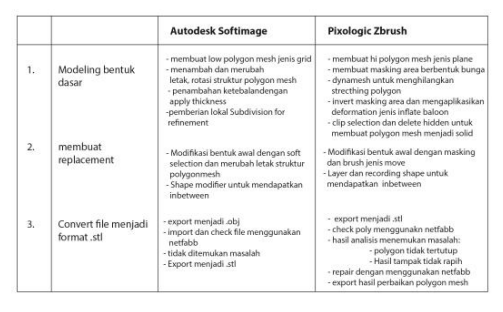

pada pembuatan model 3d

Dari table diatas teknik *modeling* menggunakan dua metode dan perangkat lunak yang berbeda tersebut masing-masing memiliki jumlah tahapan yang hampir sama,

Pada praktiknya, tahapan *modeling* dengan metode *polygonal modeling* membutuhkan waktu yang lebih lama terutama pada proses penambahan dan perubahan letak struktur *polygon mesh* yang harus dilakukan satu persatu. Sedangkan teknik *digital sculpting* terasa lebih cepat karena pembuatan *masking* dapat dilakukan dengan memanfaatkan bentuk-bentuk *masking* yang sudah ada ataupun memanfaatkan *brush* yang lebih mudah dioperasikan.

Pada tahap membuat *replacement models*, fitur yang di gunakan pada masing-masing perangkat lunak memiliki kemampuan dan cara pengoperasian yang hampir sama di mana keduanya memiliki *slider* yang dapat dimanfaatkan untuk mendapatkan *in-between models.*

Pada tahap *converting file* menjadi format file .stl, walaupun perangkat lunak *Softimage* tidak memiliki fitur untuk langsung merubah *file native* menjadi format .stl, tetapi hasil *polygon mesh*  yang dihasilkan lebih rapih dan bebas dari masalah adanya lubang pada *polygon*. Dengan adanya tahap perbaikan model dari *Zbrush* pada perangkat lunak *netfabb*, jumlah tahapan *converting file*  menjadi .stl kurang lebih sama dengan tahapan *converting file* pada model dari *Softimage*.

### **Kesimpulan**

Secara keseluruhan hasil pengukuran, penggunaan metode *polygonal modeling* dengan menggunakan perangkat lunak *Softimage* lebih cocok untuk diaplikasikan untuk pembuatan *asset replacement animation* dengan menggunakan *3D printer* karena pada tahap pembentukan *3D model* dasar memungkinkan seorang *modeler* untuk mengetahui lebih awal munculnya masalah pada pembuatan *3D model* seperti lubang pada *polygon mesh.*

#### **Saran**

Pada saat penulis melakukan penelitian Studi Efektivitas Praktik Modeling Dalam Produksi Asset Animasi Stop Motion Menggunakan 3D printing ini, di tahun yang sama *Autodesk* mengumumkan akan memberhentikan pengembangan perangkat lunak *Softimage*. Saran dari penulis untuk pengembang perangkat lunak animasi 3D adalah mengembangkan beberapa fitur yang berhubungan dengan *3D printing* seperti yang sudah ada pada *soft image* dan menambahkan fitur *export to* .stl.

## **Referensi**

Berenhaus, L. (2015). *Shapeways*. Retrieved from How to Prepare your Render/Animation Model for 3D Printing: http://www.shapeways.com/tutorials/ how-to-prepare-your-render-animation-model-for-3d-printing

Byrne, M. (2015, March 2). *3D Printing & The Future Of Animation*. Retrieved from Explanimate: http://explanimate. com.au/categoy/on-animation/

Kira. (2015, December 11). *3D Printer and 3D Printing News.* Retrieved from www.3Ders.org: http://www.3ders. org/articles/20151210-bone-mother-3d-printed-film-explores-dark-side-ofstop-motion.html

Matisons, M. (2015, December 3). Retrieved from Anomalisa: Upcoming AnimatedFilm uses 3D printed Faces to Establish Artistic Vision: http://3dprint.com/108721/anomalisa-3d-printed-film/

McLean, B. (2014, November 17). Retrieved from 3D Printer Buyer's Guide: http://www.creativebloq. com/3D-printing/changing-way-animations-are-made-111413470

Ram. (2015). A *Overiew on 3D Printing* . AnVi OpenSource Knowledge Trust.

Priebe, K. A., 2011. *The Advanced Art of Stop-Motion Animation*. Michigan: Course Technology PTR.

Smith, H., and R.T. Dean, (2009). Introduction: Practice-led Research, Research-led Pratice Towards the It-erative Cyclic Web, in *Practice-led Research, Research-led Practice in the Creative Arts,* Edited by H.Smith and R. T. Dean, Edinburgh University Press, Edinburgh.

Stephens, M. (2015). *3D Modeling Techniques for Print and Digital Media*  (Master of Fine Arts in Medical Il-lustration). The College of Health Sciences &Technology Medical Illustration.